## **User Manual**

### LEGAL INFORMATION

Copyright © 2013 ZTE CORPORATION.

All rights reserved.

No part of this publication may be excerpted, reproduced, translated or utilized in any form or by any means, electronic or mechanical, including photocopying and microfilm, without the prior written permission of ZTE

The manual is published by ZTE Corporation. We reserve the right to make modifications on print errors or update specifications without prior notice.

Version No. : R1.0

### ZTE CORPORATION

NO. 55. Hi-tech Road South, ShenZhen, P.R.China Tel: +86-755-26779999

URL: http://www.zte.com.cn E-mail: mobile@zte.com.cn

ZTE MF60 is a 3G/2G mobile hotspot device, working in GSM/GPRS EDGE/WCDMA/HSPA/HSPA+ network. The client devices could connect to it via USB or Wi-Fi interface. The device supports data and SMS services.

> Operating temperature Storage temperature

| Data Service        | HSPA+: DL 21.6Mbps,<br>UL 5.76Mbps                | Humidity Notes:                  |
|---------------------|---------------------------------------------------|----------------------------------|
|                     | WCDMA CS: 64kbps UL/DL<br>WCDMA PS: 384kbps UL/DL | microSD MicroSD The device's sta |
| Interface           | USB and Wi-Fi                                     | based on ideal w                 |
| Wi-Fi Standard      | 802.11b/g                                         |                                  |
| Wi-Fi Security      | WEP/WPA/WPA2                                      | The following fig                |
| USB Version         | USB 2.0 HIGH SPEED                                | reference. The a                 |
| USB Interface Type  | Micro USB                                         |                                  |
| Weight              | 86g                                               | 1 —                              |
| Dimensions (W×H×D): | 99.6mm*54mm*14.6mm                                | <u> </u>                         |
| microSD card        | Support up to 32GB microSD card                   | 2                                |
| Power Adapter       | 5V/700mA                                          | 3                                |
| Battery             | 1500mAh                                           |                                  |
| *Standby time       | 100hours                                          | Right Side                       |

Specification

Web Browser enabling you to communicate anytime and anywhere.

This manual provides instructions on how to install and get started with the product. For information about connection of services, please consult your service provider.

| HIOUIS                                                                                                    |                | _      |
|----------------------------------------------------------------------------------------------------|----------------|--------|
| Windows 7, Windows Vista(32bit or 64bit),                                                                     | 1. Power       |        |
| Nindows XP (SP2 or later), MAC (10.4 or later)                                                                | 2. Memory card | sl     |
| E (7.0 or later), Firefox (2.0 or later), Opera (10.0 or later), Safari (4.0 or later), Chrome (5.0 or later) | (microSD card) |        |
| , , , , , ,                                                                                                   |                |        |
| 0°C ~ +35°C                                                                                                   |                |        |
| 20°C ~ +50°C                                                                                                  | 3. WPS         |        |
| 0°C ~ +45°C                                                                                                   | 3. WP3         | 3. WP3 |
| 5%~ 95%                                                                                                    | ]              |        |

Interface and Buttons

4. LED Screen

Charging temperature

is a trademark of SD Card Association

standby and working time are only for your reference, and working environment. 5. External Antenna

### Getting to Know Your Device

 Charge your device. 6. Charger/USB port figure shows the appearance of the device, it is only for your Connect the client to your device via USB cable. actual device may be different.

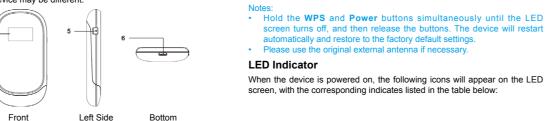

enhance the signal strength

|             |                                                                                                    | <br>icon   | illulcation                                                                                     |
|-------------|----------------------------------------------------------------------------------------------------|------------|-------------------------------------------------------------------------------------------------|
|             | Hold the <b>Power</b> button to switch on/off the device.                                                                                                    | <b>T</b> 1 | Network signal strength.                                                                        |
|             | It is where you insert the memory card (microSD card).                                                                                                    | 2G         | Network type. 2G or 3G icon will appear on the screen according to the network being connected. |
|             | This button is used to start/end Wi-Fi Protected Setup authentication process and enable/disable the Wi-Fi function.                                          | A          | Connect to the Internet automatically.                                                          |
|             | <ul> <li>Hold it for 3 seconds to activate the WPS function.</li> <li>When the WPS function is available, press it to deactivate the WPS function.</li> </ul> | M          | Connect to the Internet manually.                                                               |
|             |                                                                                                    | R          | Roaming network indication.                                                                     |
|             | Press it to enable/disable Wi-Fi function.  It indicates the signal type, signal strength, battery,                                                           | $\times$   | New message received.                                                                           |
| Wi-Fi, etc. |                                                                                                    | «•»<br>■1  | Wi-Fi Status and number of the connecting users.                                                |
|             | It is used to connect an external antenna to                                                                                                    |            |                                                                                                 |

## Hardware Installation

Battery power indication.

## Inserting SIM Card and Battery

Indication

- 1. Slide the back cover and remove it

Icon

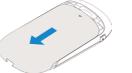

# 2. Insert the SIM card into the SIM card holder.

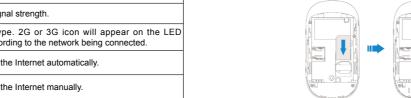

Insert the battery as shown with the contacts located against the metal springs, and press the battery down into the case.

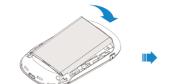

4. Slide the back cover and lock the cover in its place

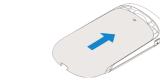

# Inserting microSD Card

Pull the microSD cover out of the card slot.

Do not pull the cover rudely, as it is connected with the device.

2. Insert the microSD card into the microSD slot. The following picture shows the correct inserting direction. You will hear a click when the microSD card locks in place.

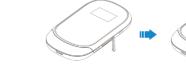

3. Close the microSD cover.

## Switching On/Off Your Device

Hold the **Power** button to switch on/off the device.

The device is powered on when the LED screen lights up.

## Charging Your Device

You can charge your device by using USB cable or adapter.

- Insert the charger lead carefully.
- 2. The plug only fits one way. Do not use excessive force to insert the plug.

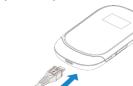

# **Working Mode**

Your device supports three working modes. For the client, we only use PC or laptop as the example in this document.

**USB Mode:** Connect to the device with the USB cable.

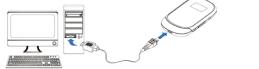

Wi-Fi Mode: Connect to the device via Wi-Fi.

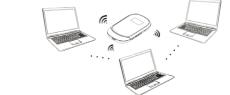

Mixed Mode: Connect to the device with the above two connection methods.

If you want to connect to the Internet by using Wi-Fi mode, make sure that

The following picture is the application example. All of the client devices car surf on the Internet at the same time.

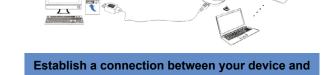

the client

### Via USB Cable

- 1. Connect your device and the client with the USB cable.
- Power on your device.
- 3. Follow the system prompts to complete the software installation

- installation program in path of My Computer > Mobile Hotspot
- The driver of your device will be installed at the same time
- 4. After the installation, the system will create a shortcut icon on your
- desktop and a Mobile Hotspot program group in the Start→Programs menu. The connection between your device and the client will be established successfully a moment later.

1. Power on your device directly. It will take 1~2 minutes to initialize.

Use your normal Wi-Fi application on the client to search the available wireless network.

You need to check your Wireless Network Connection. Set the client

to obtain an IP address automatically in the Internet protocol (TCP/IP) properties, and the client will get an IP address like "192.168.0.100".

3. Select the SSID of your device, and then click **Connect.** The following figure is only for your reference.

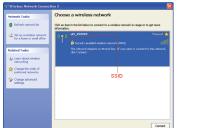

There will be a pop-up window to require the password. Check the label on your device to gain the SSID and preset password information. Please do remember the new password when you change the password by selecting Settings > Wi-Fi Settings > Security after logging in the WebGU Configuration Page. You can restore the device to the factory default settings

4. Wait a moment, the connection between your device and the client will be established successfully

## **Access the Internet**

- Switch on the device
- Establish a connection between your device and the client.
- Configuration page. 3. After successfully establishing the connection, access the Internet in the Always On and Manual mode. The default mode is Always On.

You can browse the WebGUI Configuration page and click WAN Connection to set the WAN connection mode

# Access the WebGUI Configuration Page

- . Make sure the connection between your device and the client is correct. code when you login at the first time.
- provider for details if you want to do some modification. Launch the internet browser and enter http://192.168.0.1 or http://ufi.

PIN Code Verification

# home in the address bar.

It is recommended that you use IE (7.0 or later). Firefox (2.0 or later). Opera (10.0 or later), Safari (4.0 or later), Chrome (5.0 or later),

3. The login page appears as follows. The following figure is only for your

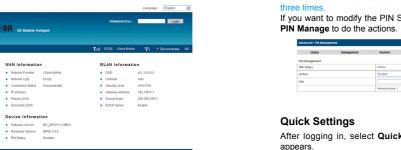

View the information of WAN, WLAN and Device, Input the case-sensitive d "Next"to navigate, and click "Apply" to save the settings. default password "admin", and then click Login to access the WebGUI

Primary DNS

- Do not put anything on the top of your device. Do not lay devices to overlap each other when using.
- The device takes 1~2 minutes to initialize, and attach to the network.

If the PIN code of your SIM card is enabled, you will need to input the PIN

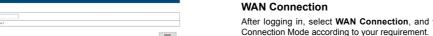

The SIM card will be locked if you enter wrong PIN code consecutively for WAN Connection Status

If you want to modify the PIN Status, please select Settings > Advanced >

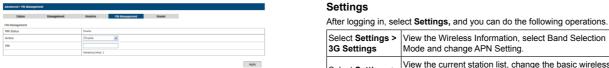

After logging in, select Quick Setup, and then the Quick Setup wizard Select Settings > Set the Mac/IP/Port Filtering. Port Forwarding or the System Security configuration.

WAN Connection Mode

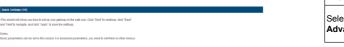

The Quick Settings wizard guides you how to set the basic parameters for your device in the safest way. After this procedure, you can use your Internet

### Disconnect from the Internet

The parameter settings may have been preset by your service provider, and you will enjoy your Internet service directly. Please contact your service Log in the WebGUI Configuration page, and select WAN Connection 2. Select Manual > Disconnect Internet.

network settings, choose security mode and WPA type

View the current status of your device, change the

PIN or set the LAN interface configuration.

Administrator Settings restore factory defaults manage

and perform the WPS configuration

After logging in. select WAN Connection, and you can choose the WAN

Click Apply.

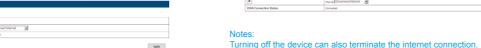

This function allows you to view, send and receive short messages.

| Select SMS > Device       | Operate the SMS in your device.   | device<br>the sle<br>button<br>Notes: |
|---------------------------|-----------------------------------|---------------------------------------|
| Select SMS > SIM Card     | Operate the SMS in your SIM card. |                                       |
| Select SMS > New Message  | Send or save SMS.                 |                                       |
| Select SMS > SMS Settings | Set the SMS configuration.        | With                                  |

This function allows you to store contacts to your device or SIM card After logging in. select PhoneBook, and you can add a new contact in Add New tab, and perform operations to the contact in the Device or SIM Card To the Owner

Make sure that you can remember the new password if you change the Device SBI Card Add New login password by selecting Settings > Advanced > Management. Please 
 □so.
 Name
 Phone number
 Stolle number
 Nome number
 Mcx.name
 E mail
 Graps

 □1
 Jahn
 12MS
 Common
 Common
 restore the device to the factory default settings in case you forget the new Edit Delete Delete All

# Usage of WPS

Sleep Mode

to the device, once no user connects to the device within 10 minutes, the

minutes, only the Wi-Fi function will be disabled. Press Power or WPS

- If your client device supports WPS, you need not to input the password
- manually after WPS has been available. Please do the following:
- Start up vour device.
- 2 Launch the client device connected to your device Enable the WPS function of your device
- Enable the WPS function of the client.

- If the current security mode of the device is **OPEN** or **SHARE**, the WPS signs and switch off your device in these conditions. function is useless
- Do not touch the inner antenna area if not necessary. Otherwise it will · For the detailed operations about the client, please refer to the client's affect your device's performance

When you enable the Wi-Fi function and use the battery to supply power After logging in, select **SMS**, and you can do the following operations.

| perate the SMS in your device.   | device will enter the sleep mode, and the LED screen will be turned off. In           |  |
|----------------------------------|---------------------------------------------------------------------------------------|--|
| perate the SMS in your SIM card. | the sleep mode, the Wi-Fi function will be disabled. Press <b>Power</b> or <b>WPS</b> |  |
| end or save SMS.                 | button to wake up the device, and the LED screen will be turned on.  Notes:           |  |
| et the SMS configuration.        | With USB connection if no Wi-Fi user connects to the device within 10                 |  |

### button to enable this function.

Warning and Notice

## Some electronic devices are susceptible to electromagnetic interference

sent by your device if inadequately shielded, such as the electronic system of vehicles. Please consult the manufacturer of your device before using if necessary.

Operating temperature range of 0°C ~ +35°C and humidity range of Operating your device may interfere with medical devices like hearing aids and pacemakers. Please always keep them more than 20 5% ~ 95% are recommended. centimeters away from such medical devices when they are turned **Using Battery** on. Turn your device off if necessary. Consult a physician or the

- · Do not short-circuit the battery, as this can cause excessive heat and Do not store battery in hot areas or dispose of it in a fire to avoid
- Do not disassemble or modify the battery.
- When not using the battery for a long period, remove it from your device
- and store it in a cool dry place.
- Never use any charger or battery damaged or worn out. Return the wear-out battery to the provider or put it in the appointed
- Store your device out of the reach of little children. Your device may recycle place. Do not put it in familial rubbish.

Do not touch the metallic parts of your device so as to avoid a burn If the battery is broken, keep away from it. If it taints your skin, wash your skin with abundant fresh water and ask doctor help if necessary.

## **Using Your Device**

- Please use original accessories or accessories that are authorized. Using This warranty does not apply to defects or errors in the Product caused any unauthorized accessories may affect your device's performance, and violate related national regulations about telecom terminals.
  - Reasonable abrasion.
- ii. End User's failure to follow ZTE's installation, operation or Avoid using your device near or inside metallic structures or establishments that can emit electromagnetic waves. Otherwise it may maintenance instructions or procedures.
- iii. End User's mishandling, misuse, negligence, or improper installation influence signal reception. disassembly, storage, servicing or operation of the Product. Your device is not waterproof. Please keep it dry and store in a shady
- iv. Modifications or repairs not made by ZTE or a ZTE-certified and cool place
- Do not use your device immediately after a sudden temperature change. In such case, it will produce dew inside and outside your device, so don't use it until it becomes dry.

cause injury if used as a toy.

when your device is working

your device will be damaged

undertake repair work.

manufacturer of the medical device before using your device.

Be aware of the usage limitation when using your device at places such

or explosive products being processed. Turn off your device if required.

The use of electronic transmitting devices is forbidden in aircrafts, at

petrol stations and in hospitals. Please observe and obey all warning

as oil warehouses or chemical factories, where there are explosive gases

- Handle your device carefully. Do not drop, bend or strike it. Otherwise
- vi. Usage of third-party products, or usage in conjunction with third-party products provided that such defects are due to the combined usage. No dismantling by non-professionals and only qualified technicians can vii. Any other cause beyond the range of normal usage intended for the

**Limited Warranty** 

or other events outside ZTE's reasonable control.

v. Power failures, surges, fire, flood, accidents, actions of third parties

End User shall have no right to reject or return the Product, or receive a refund for the Product from ZTE under the above-mentioned situations. This warranty is End User's sole remedy and ZTE's sole liability for

defective or nonconforming items, and is in lieu of all other warranties, expressed, implied or statutory, including but not limited to the implied warranties of merchantability and fitness for a particular purpose, unless otherwise required under the mandatory provisions of the law.

## Limitation of Liability ZTE shall not be liable for any loss of profits or indirect, special, incidental or

consequential damages resulting from or arising out of or in connection with using of this product, whether or not ZTE had been advised, knew or should have known of the possibility of such damages, including, but not limited to lost profits, interruption of business, cost of capital, cost of substitute facilities or product, or any downtime cost.

# How to Get Help

You can get help by:

- Sending E-mail to mobile@zte.com.cn
- Visiting http://www.zte.com.cn
- Calling Service Hotline: +86–755–26779999

**PhoneBook**